# **mocha 3D track importer for AE 1.1.0 Release Notes**

#### **Table of Contents**

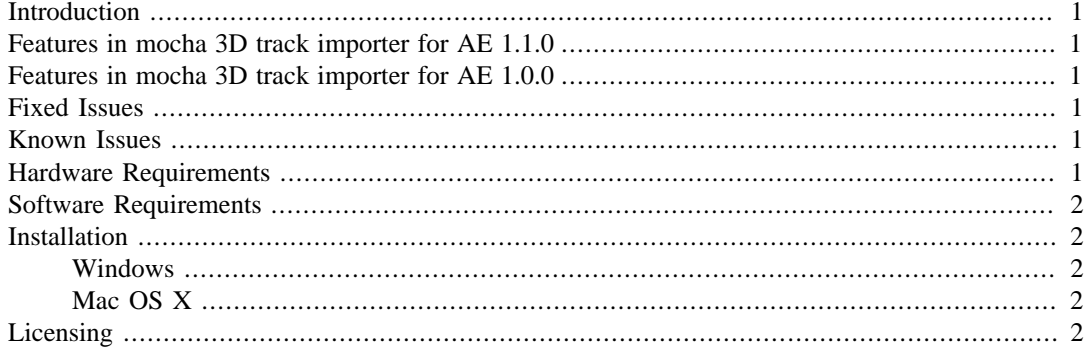

### <span id="page-0-0"></span>**Introduction**

The Imagineer Systems plug-in for After Effects allows tracking data from mocha Pro or mocha AE to be imported into After Effects in the form of an animated camera and null layers.

# <span id="page-0-1"></span>**Features in mocha 3D track importer for AE 1.1.0**

This update interprets new mocha null names exported from mocha versions 3.2.0 and up.

- Nulls that were not accurately solved will be suffixed with the word "inaccurate".
- Older versions of Camera Solve exports will be read as normal.

# <span id="page-0-2"></span>**Features in mocha 3D track importer for AE 1.0.0**

This release contains the necessary functionality to paste mocha camera and null data into After Effects.

See the mocha documentation for the use of the plugin.

## <span id="page-0-3"></span>**Fixed Issues**

There are no fixed issues

# <span id="page-0-4"></span>**Known Issues**

There are no known issues

## <span id="page-0-5"></span>**Hardware Requirements**

The plug-in requires a machine capable of running Adobe After Effects CS4, CS5.x, CS6 or CC

#### <span id="page-1-0"></span>**Software Requirements**

The plug-in requires a functional installation of Adobe After Effects CS4, CS5.x, CS6 or CC on either OSX or Windows.

#### <span id="page-1-1"></span>**Installation**

The plug-in is distributed as an .aex plugin file on Windows, and a .plugin bundle on Mac. This needs to be copied into the correct directory for After Effects to find it, as follows:

When the plug-in is installed correctly, a menu command "Paste mocha camera" will appear in the Edit menu of After Effects.

#### <span id="page-1-2"></span>**Windows**

The After Effects directory may vary depending on the choices made during installation and the system configuration, but is likely to be similar to the following:

```
(CS4) C:\Program Files (x86)\Adobe\Adobe After Effects CS4\Support
Files\Plug-ins\Effects\
```
(CS5) C:\Program Files\Adobe\Adobe After Effects CS5\Support Files \Plug-ins\Effects\

(CS6) C:\Program Files\Adobe\Adobe After Effects CS6\Support Files \Plug-ins\Effects\

(CC) C:\Program Files\Adobe\Adobe After Effects CC\Support Files\Plugins\Effects\

#### <span id="page-1-3"></span>**Mac OS X**

(CS4)/Library/Application Support/Adobe/Plug-Ins/CS4/

(CS5)/Library/Application Support/Adobe/Plug-Ins/CS5/

(CS6)/Library/Application Support/Adobe/Plug-Ins/CS6/

(CC)/Library/Application Support/Adobe/Plug-Ins/CC/

#### <span id="page-1-4"></span>**Licensing**

This plug-in does not require a licence, however if your version of mocha is unlicensed, clipboard export to the plugin will be limited to the first ten frames.